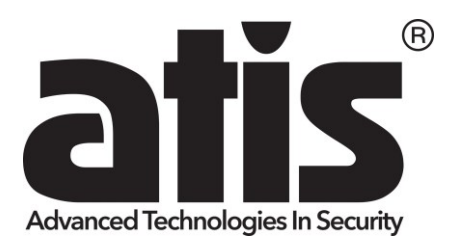

# **Нагрудна камера-реєстратор ATIS Body Cam**

ПОСІБНИК КОРИСТУВАЧА

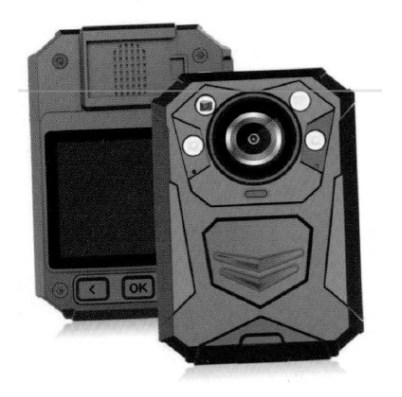

# **Про цей посібник**

Зміст цього документа надається з інформаційною метою і може бути змінений без попереднього повідомлення. Ми доклали всіх зусиль, щоб цей Посібник користувача був точним і повним.

Однак ми не несемо відповідальності за будь-які помилки або упущення, які могли статися.

Виробник залишає за собою право змінювати технічну специфікацію та комплектацію без попереднього повідомлення.

## **Застереження**

Не піддавайте акумулятор впливу високих температур. Якщо батарея протікає або вздулася, припиніть використання.

Небезпека вибуху у разі встановлення батареї неправильного типу.

Утилізуйте використані батареї відповідно до інструкцій.

Ніколи не замінюйте батарею самостійно. Це може призвести до пошкодження або вибуху. Зверніться до дилера, щоб він зробив це для вас.

Не залишайте РК-дисплей або об'єктив під прямими сонячними променями.

## **Примітки**

Певна частота випромінювання може впливати на якість зображення.

Будь ласка, спробуйте кілька разів зробити тестовий відеозапис, перш ніж розпочати використовувати цей продукт, щоб ознайомитися з його роботою.

Завжди повністю заряджайте акумулятор перед використанням.

Ніколи не розбирайте, не розбивайте, не проколюйте виріб і не допускайте короткого замикання. Якщо виріб не працює належним чином, зверніться за професійною допомогою.

#### **Перед початком використання цього продукту передбачається, що ви погоджуєтеся з вищезазначеним твердженням.**

# **ЗМІСТ**

Про цей посібник Застереження Примітки

- **1. Вступ**
- **2. Комплектація**
- **3. Огляд продукту**
- **4. Головне меню/Опції**
- **5. Операції**
- **6. Налаштування камери через Диспетчер камер**

Ця камера є відеореєстратором нового покоління з високоефективним кодуванням відео (HEVC, H.265) і низьким енергоспоживанням. Якщо ви записуєте відео з використанням формату кодування H.265, рекомендується завантажити Media Player Codec Pack (див. посилання нижче) для відтворення відео у форматі H.265 у програвачі Windows Media Player.

## **https://www.mediaplayercodecpack.com/**

# **1. Вступ**

Дякуємо за придбання цього продукту. Ця камера спеціально розроблена для відеозйомки, аудіозапису та фотозйомки. Будь ласка, прочитайте посібник користувача, перш ніж почати користуватися нею.

**Важлива інформація:** перед початком використання пристрою, будь ласка, підключіть його до комп'ютера за допомогою допоміжного USB-кабелю, після чого на РК-екрані камери з'явиться запит на введення пароля. **Натисніть кнопку OK шість разів,** щоб отримати доступ до пам'яті камери, а потім скопіюйте **програмне забезпечення BodyCam** з папки камери на комп'ютер для подальшого налаштування камери. Без програмного забезпечення ви також можете змінити налаштування камери в меню камери (стор. 8). **Програмне забезпечення BodyCam для ПК** буде видалено, якщо ви відформатуєте пам'ять камери. Якщо ви його видалили, зверніться до продавця.

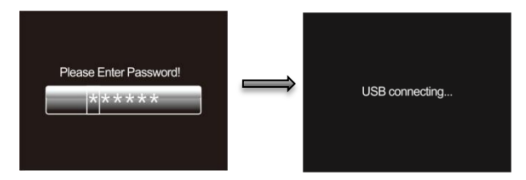

# **2. Комплектація**

- Натільна камера
- Зарядна док-станція
- Кабель USB
- Зарядний пристрій
- Поворотна кліпса для погонів
- Поворотна кліпса типу крокодил
- Посібник користувача

**3. Огляд продукту**

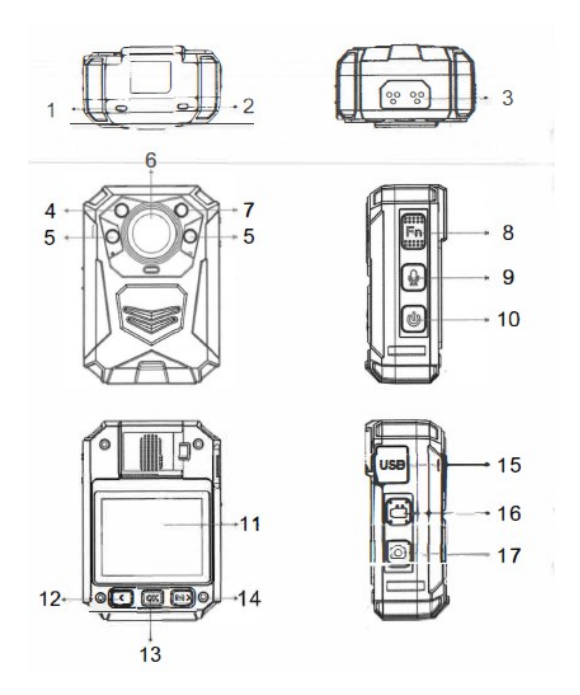

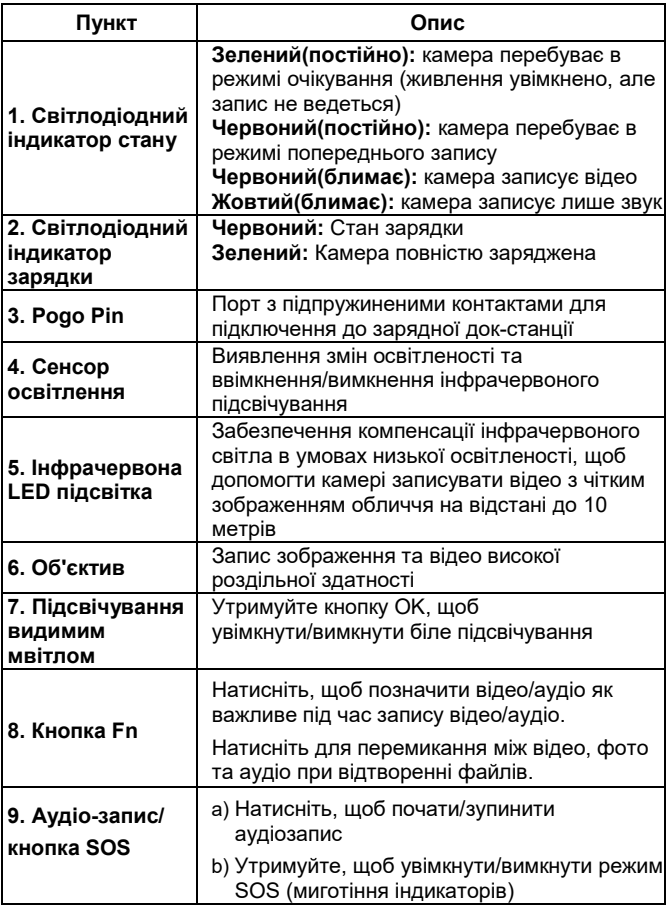

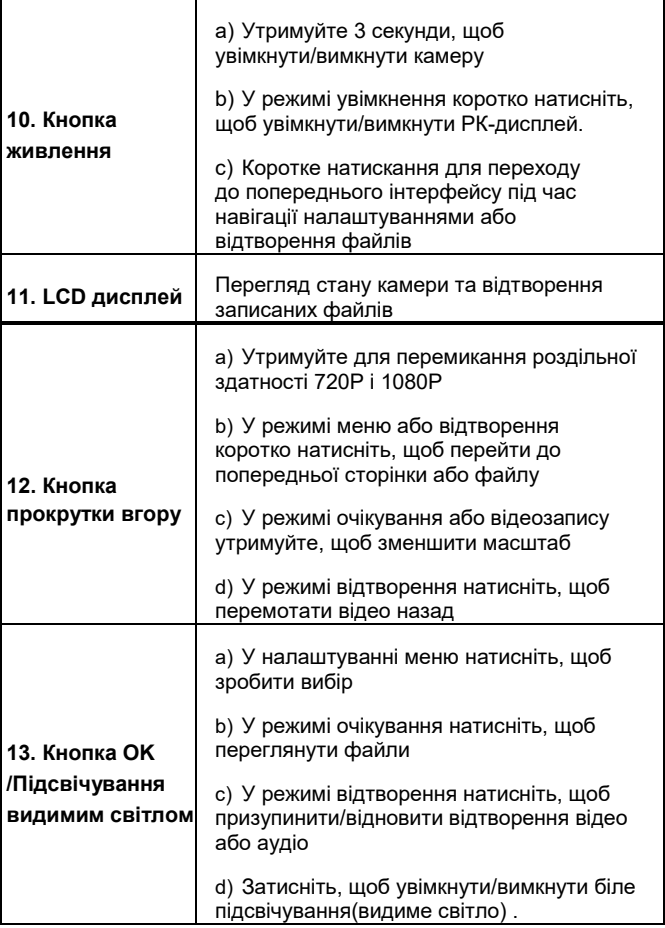

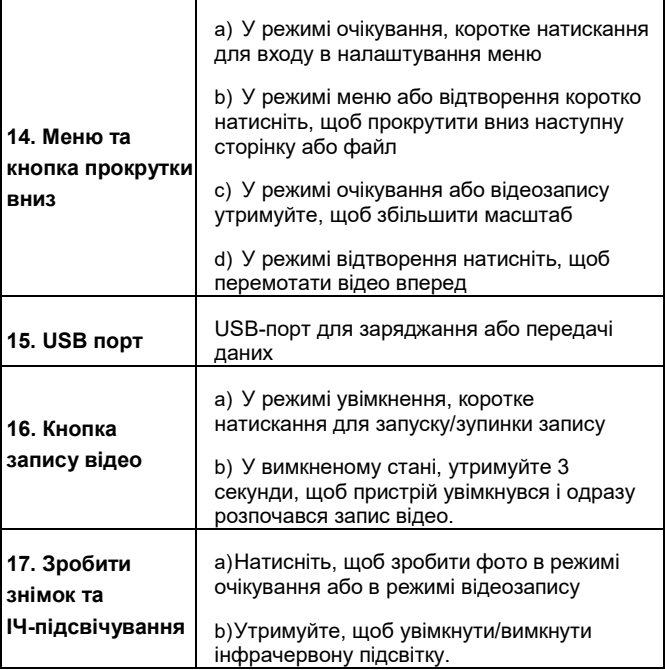

#### **Інтерфейс РК-дисплею:**

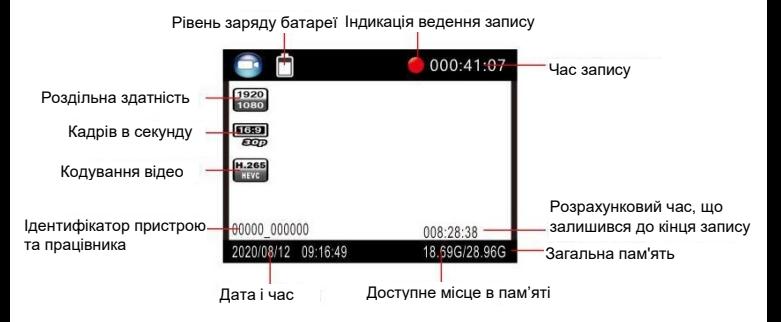

# **4. Головне меню та Опції**

Для входу в меню налаштувань:

- 1. Натисніть кнопку Меню  $\Box$  і введіть пароль.
- 2. Введіть пароль за допомогою наступних команд:
	- Натисніть кнопку прокрутки вгору, щоб змінити символ на попередню літеру або цифру.
	- Натисніть кнопку Меню, щоб змінити символ на наступну літеру або цифру.
	- Натисніть кнопку OK для підтвердження і переходу до наступного символу

#### **Пароль за замовчуванням - 000000.**

3. Після вибору останнього символу натисніть кнопку OK, щоб увійти в меню налаштувань.

Для навігації по меню налаштувань:

- ⮚ Натисніть кнопку прокрутки вниз, щоб вибрати наступний параметр або опцію.
- ⮚ Натисніть кнопку прокрутки вгору, щоб вибрати попередній параметр або опцію.
- ⮚ Натисніть кнопку OK, щоб підтвердити свій вибір або увійти до підменю.
- ⮚ Натисніть кнопку живлення, щоб повернутися до попереднього меню.

## Нижче наведено список доступних налаштувань та опцій.

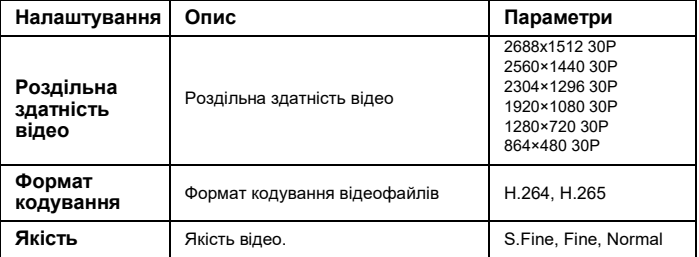

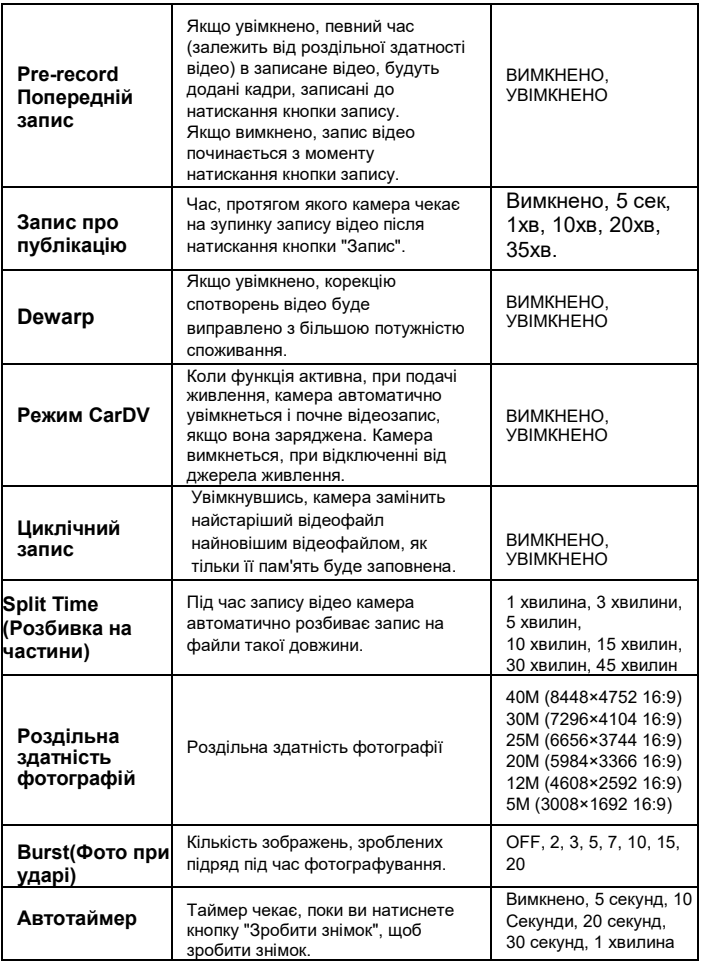

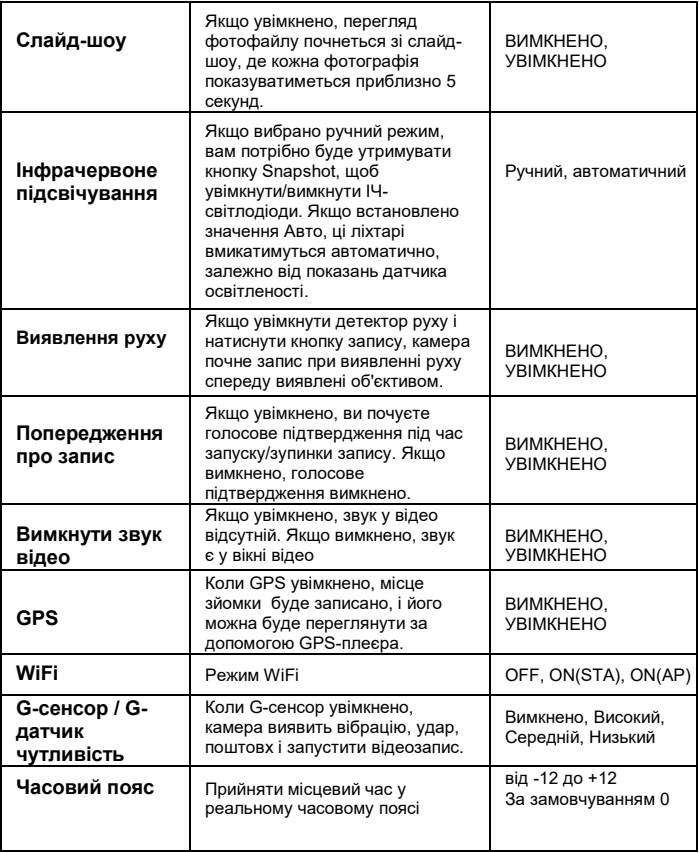

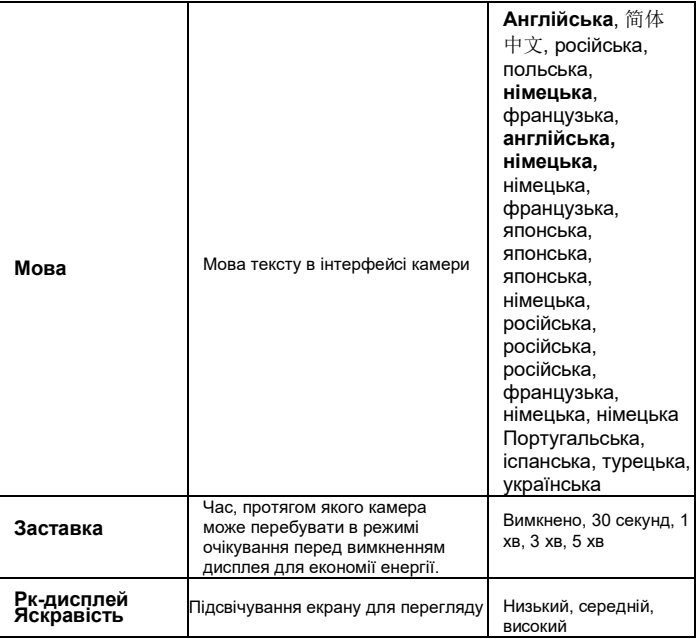

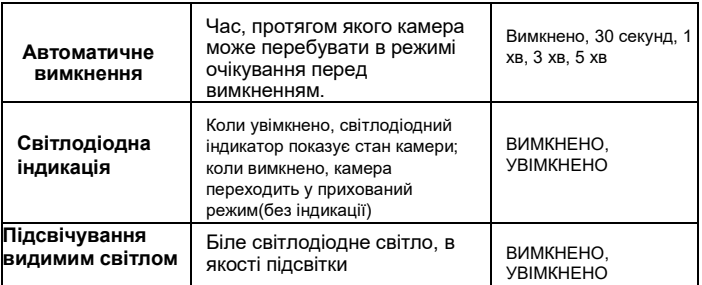

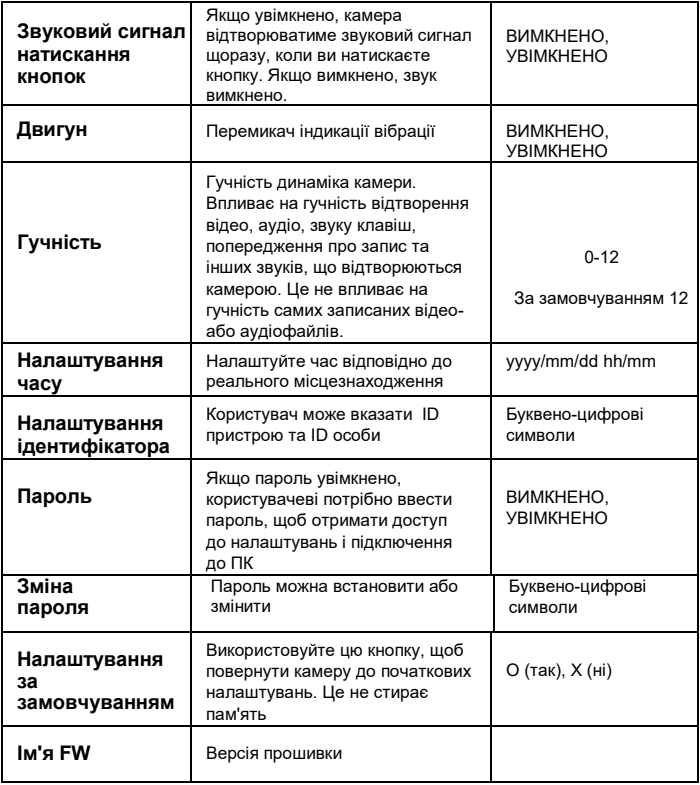

# **5. Операції**

#### **5.1 Увімкнення/вимкнення живлення**

Утримуйте кнопку живлення **протягом 3 секунд, щоб увімкнути** камеру та перейти в режим очікування; У будь-якому режимі, якщо утримувати кнопку живлення протягом 3 секунд, камера вимкнеться.

PS: в режимі очікування / відеозапису / аудіозапису коротко натисніть кнопку живлення $\blacksquare$ , заставку можна ввімкнути/вимкнути.

### **5.2 Аудіозапис**

У режимі очікування натисніть кнопку аудіозапису , щоб почати аудіозапис. Камера подасть звуковий сигнал і один раз завібрує, а світлодіодний індикатор у верхній частині камери стане жовтим і почне блимати. Натисніть кнопку звукозапису ще раз, щоб зупинити звукозапис (камера вібрує двічі) і зберегти файл. У режимі аудіозапису коротко натисніть кнопку Fn**m**, щоб

позначити файл як важливий, праворуч на екрані з'явиться значок жовтої зірки.

### **5.3 Фотозйомка**

У режимі очікування натисніть кнопку фото . щоб зробити фото.

#### **5.4 Запис відео**

У режимі очікування натисніть кнопку відеозапису $\Box$ , щоб почати відеозапис. Камера подасть звуковий сигнал і один раз завібрує, а світлодіодний індикатор зверху загориться червоним кольором і почне блимати. Натисніть кнопку запису відео ще раз, щоб зупинити відеозапис (камера вібрує двічі) і зберегти файл.

У режимі відеозапису коротко натисніть кнопку Fn  $\Box$ . щоб

позначити файл як важливий, праворуч на екрані з'явиться значок жовтої зірки.

## **5.5 Запис відео однією кнопкою**

У вимкненому режимі утримуйте кнопку відеозапису протягом трьох секунд, щоб увімкнути камеру, і негайно почніть відеозапис.

## **5.6 PIV (зображення з відео)**

У режимі відеозапису натисніть кнопку фото ... щоб зробити фото.

### **5.7 Зум**

У режимі очікування або відеозапису утримуйте кнопку прокрутки вгору і вниз, щоб збільшити або зменшити зображення.

#### **5.8 Інфрачервоне нічне бачення**

У темряві інфрачервоний світлодіод допоможе записати чітке зображення або відео.

У режимі очікування натисніть кнопку меню Для переходу. Знайти опція **[**Інфрачервоний ], натисніть кнопку ОК , щоб увійти до підменю: Manual & Auto, натисніть кнопку ОК $\Box$ , щоб вибрати.

1) Автоматичний інфрачервоний режим:

При низькій освітленості (1 люкс) автоматично вмикаються 4 ІЧсвітлодіоди, камера вмикає об'єктив з інфрачервоним фільтром, відеозображення стає чорно-білим. В іншому випадку, коли яскравість освітлення зростає, ІЧ-світлодіод вимикається, і зображення знову стає кольоровим.

2) Ручний інфрачервоний режим:

Коли потрібне нічне бачення, утримуйте кнопку інфрачервоного  $c$ вітла $\blacksquare$ , щоб перейти в інфрачервоний режим, ІЧ-світлодіоди будуть увімкнені, зображення буде чорно-білим. Натисніть цю кнопку ще раз, щоб вимкнути ІЧ-світлодіоди, зображення стане кольоровим.

#### **5.9 Біле світлодіодне підсвічування**

У режимі очікування або відеозапису утримуйте кнопку ОК , щоб увімкнути/вимкнути білий світлодіод.

## **5.10 Відтворення**

У режимі очікування натисніть кнопку OK, щоб увійти в режим відтворення. Доступні опції "Відео", "Фото" та "Аудіо". Натисніть кнопку Fn $\blacksquare$ , щоб вибрати, і натисніть кнопку ОК $\blacksquare$ , щоб підтвердити вибір.

1) У режимі відтворення відеофайлу натис**я в** кнопку ОК щоб призупинити/відновити відтворення

Натисніть кнопку прокрутки вгору, щоб перемотати назад, натисніть кнопку прокрутки вниз, щоб перемотати вперед, а потім натисніть кнопку ОК **ФА** для нормального відтворення. Ви можете перемотати вперед або назад 2x, 4x, 8x, 16x, 32x, 64x. 2) У режимі відтворення фотофайлу утримуйте кнопки прокрутки вгору та вниз, щоб зменшити або збільшити зображення. Можна регулювати в діапазоні X1.0~X10.0. У режимі збільшення або зменшення зображення короткочасно натискайте кнопки прокрутки вгору та вниз, щоб перемістити зображення вправо або вліво.

#### **5.11 Перезавантаження**

У випадку, коли камера зависла і не реагує на натискання кнопок її потрібно перезавантажити. Використовуйте шпильку для скидання і перезапуску камери. Кнопка скидання знаходиться поряд з USBпортом.

### **5.12 Ідентифікатор пристрою/Ідентифікатор користувача**

У режимі очікування натисніть кнопку Меню [20]. щоб увійти до налаштувань. Знайдіть [ID setting], натисніть кнопку ОК<sup>ОЗ</sup>ДЛЯ вибору, після чого з'явиться інтерфейс Device & Person ID, 5 символів для ідентифікатора пристрою та 6 символів для ідентифікатора особи.

Натисніть кнопку прокрутки вгору або вниз, щоб вибрати символ, а потім натисніть кнопку ОК . щоб вибрати.

### **5.13 Налаштування часу**

У режимі очікування натисніть кнопку Меню [22], щоб увійти до налаштувань. Знайдіть рядок часу, наприклад, 2008/02/02 07:40. Натисніть кнопку ОК<sup>ОЗ</sup> і введіть пароль, після чого користувачі зможуть змінювати дату і час.

Натисніть кнопку прокрутки вгору або вниз, щоб вибрати символ, а потім натисніть кнопку "ОК" $\Box$ , щоб підтвердити вибір.

#### **5.14 Відео/фото/аудіо файли можна видалити лише на ПК/ноутбуці.**

Після підключення до комп'ютера з'явиться інтерфейс для введення пароля, будь ласка, введіть пароль (пароль за замовчуванням 000000) Натисніть кнопку (ok) 6 разів, камера буде розпізнана комп'ютером як додатковий накопичувач. Користувач може перейти до папки камери і видалити непотрібні файли.

#### **5.15 Зарядка**

Коли батарея камери розряджена, на дисплеї блиматиме значок батареї, і ви почуєте звуковий сигнал. Коли це станеться, зарядіть камеру.

Під час заряджання камери індикатор горить червоним кольором, а після повного заряджання він стане зеленим. Повна зарядка камери займе приблизно 4 години.

#### **Способи зарядки:**

1). Приєднайте пристрій до зарядної док-станції. Використовуйте оригінальний кабель USB для підключення зарядної док-станції до наступних пристроїв:

Оригінальний мережевий зарядний пристрій (підключається до розетки)

2). За допомогою оригінального USB-кабелю підключіть USB-порт пристрою до наступних пристроїв:

• Оригінальний мережевий зарядний пристрій (підключається до розетки)

## **6. Налаштування камери через Диспетчер камер**

Налаштування пристрою можна змінити в меню або через **Диспетчер камери**

(Будь ласка, знайдіть його у файлі **програмного забезпечення для ПК BodyCam**).

Щоб отримати доступ до нього, перейдіть на сторінку 3.

Будь ласка, зверніться до наведених нижче кроків, щоб налаштувати пристрій за допомогою Диспетчера камери.

A. Скопіюйте файл програмного забезпечення BodyCam на комп'ютер і знайдіть Менеджер камер.

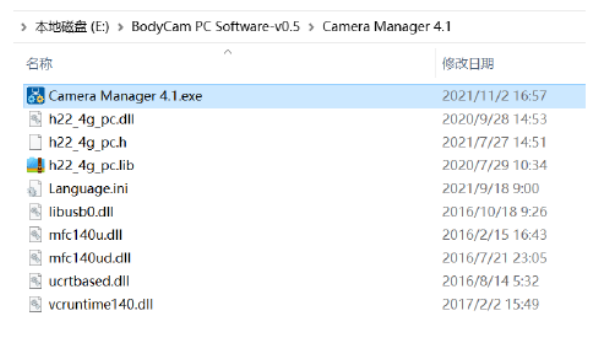

#### B. Виберіть "Пароль увімкнено" в меню пристрою.

C. Встановіть драйвер (прочитайте інструкцію у файлі програмного забезпечення BodyCam для ПК, щоб встановити його). Підключіть пристрій до ПК.

D.Відкрийте Диспетчер камер і введіть пароль 000000, підключіться та увійдіть в систему.

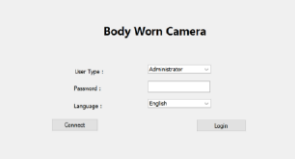

E.Натисніть "Отримати", щоб відобразити початкові налаштування пристрою. Виберіть потрібний параметр і натисніть "Встановити", щоб змінити його.

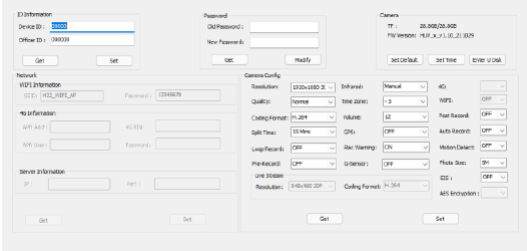

F. Натисніть "Ввести U Disk" (у верхньому правому куті), щоб пристрій був розпізнаний комп'ютером як U Disk. Всі файли можна перевірити на U Disk.

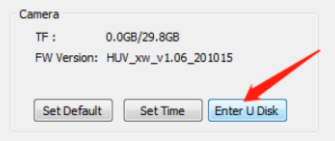

## **ВАЖЛИВА ІНФОРМАЦІЯ**

#### **Кліпси та шпильки кріплення обертаються на 360 градусів**

Застібка-крокодил, кліпса для погонів, нагрудний ремінь і шпильки для кріплення плечового ременя - всі вони обертаються на 360 градусів. Вставте кліпсу в задню частину камери, а потім поверніть її вертикально. Або ви можете спочатку вставити кліпси в задню частину нагрудної камери, потім прикріпити нагрудну камеру до нагрудного або плечового ременя, а потім повернути нагрудну камеру у вертикальному положенні.

#### **Перезавантажити пристрій**

Щоб перезавантажити пристрій, за допомогою маленької шпильки натисніть кнопку перезавантаження. Кнопка скидання розташована поруч з USBпортом.

#### **Видалення файлів**

Видалити записані файли можна лише з комп'ютера. Це робиться для того, щоб люди не могли позбутися доказів безпосередньо з самого пристрою. Щоб видалити файли з комп'ютера, клацніть правою кнопкою миші, а потім видаліть їх.

#### **Гарантія на продукцію**

Ми надаємо 12-місячну гарантію на відеореєстратор. Ця гарантія поширюється на несправності, які виникли з вини виробника. Якщо несправність виникла з вини покупця, то гарантія буде анульована.

#### **USB кабель**

Будь ласка, використовуйте лише кабель USB, що постачається в комплекті з пристроєм. Використання інших USB-кабелів може призвести до пошкодження натільної камери.

#### **Увага!**

Будь ласка, повністю заряджайте камеру після того, як вона не працювала протягом тривалого часу. Будь ласка, тримайте камеру подалі від води, щоб уникнути короткого замикання або окислення.

Будь ласка, не розбирайте камеру без спеціальних інструкцій.